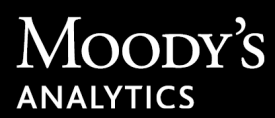

# RiskCalc™ Release Notes

These release notes apply to the RiskCalc application released on July 14, 2018 .

**Note** Your license to the RiskCalc product and chosen use of the product may not include all the features and functionalities described in these release notes. Certain features and functionalities are only available if optional modules or features are licensed for an additional fee.

# NAICS 2017 Industry Codes

NAICS 2017 industry codes are now available for use in the United States Corporate v4.0 and the United States v4.0 Corporate Stressed EDF Ratio Based Approach models. Codes are available for use in single calculation or batch upload modes.

# Fixed in This Release

#### Time Series and Incorrect Number of Statement Dates (1195)

The Time Series data shown on the Results Summary screen and in the downloadable PDF report now displays output that corresponds to the number of financial statements displayed on the Financial Information screen.

### Spelling Error in PDF Report (1181)

A spelling error that appeared on the 1 Year Min/Max CCA EDF graph of downloaded results (PDF format) for all RiskCalc models is corrected.

#### Financial Statement Date Changes Not Reflected in Time Series (1149)

Changes made to the dates of financial statements on the Financial Information screen after results are initially calculated now reflected in the recalculated output displayed in the Times Series tab on the Results Summary screen.

#### Financial Statement Date Changes Not Persisted in Exported Files (1147)

Results exported to PDF and Excel file format now reflect the updated inputs and recalculated values after changes are made to the dates and inputs for financial statements initially entered on the Financial Information screen.

#### Launch and Load Feature Fails When Region Field is Empty (1098)

The Launch and Load feature now runs successfully when the Region field is empty for the United States v4.0 models because it defaults to the value "Nation."

#### Extra Financial Statement Added to Time Series (1090)

The Time Series tab on the Results Summary screen no longer shows extra output when the date of the financial statement initially displayed is edited and then an extra financial statement is added.

#### Updated Input Definition for Portugal v3.1 Model (1043)

The description for Operating Profit (Loss) in the user interface documentation pop-up was updated.

#### Financial Statements Settings Behavior (1040)

The Single and Multiple Statements settings on the Financial Information screen now exhibit consistent behavior with the settings Create Firm, Import Firm, and Search Firms with Available Financial Statements (Pre-populated). Single Statement reflects a firm with one financial statement only and Multiple Statements reflects a firm with more than one financial statement.

#### Downloadable Results Report Errors For Financial Statement Dates Set in the Future (990)

Results calculated in FSO mode for a firm with multiple financial statements, including at least one statement dated beyond the present date, can now be downloaded in either PDF or Excel format.

#### Industry Mapping Message and Downloaded Results Files (958)

Industry sector mapping messages for NAICS codes that appear in reports of results exported to PDF and Excel files now match the message displayed in the Notes section of the Results Summary screen.

### Import Firm Function Not Working for Region (957)

Financial statement data can now be imported and displayed in the application using the Import Firm setting when a region is selected in the Europe Large Firm v4.0 model.

#### Time Series Data for Australia and Singapore v1.5 Models (955)

The Time Series graph on the Results Summary screen for both the Australia and Singapore v1.5 models now displays EDF values for each financial statement instead of a single data point for a firm assessment that contained multiple statements.

#### Incorrect Analysis Date for Imported Firm (951)

The Analysis Date displayed on the Financial Information screen matches the date contained in the import file when firm data is loaded into the application using the Import Firm setting.

#### Analysis Date Behavior Updated (936)

The Analysis Date is now initialized to reflect the correct date based on the financial statement setting that applies to the financial statements provided through Import Firm and Search Firms with Available Financial Statements (Pre-populated). Date logic for Analysis Date was also updated to reflect leap years.

#### Incorrect Risk Metrics in Exported Results (920)

Results downloaded to PDF and Excel format now reflect output that corresponds to changes made to the Analysis Date and to financial statement settings on the Financial Information screen.

#### Exchange Rate Missing form PDF and Excel Downloadable Files (915)

Exchange rates used in the Emerging Markets v3.1 model are now displayed in results exported to PDF and Excel file formats.

#### Documentation Link Points to the Incorrect Screen (913)

The "View Documentation" links for Default and Recovery on the Select Your Risk Solution screen now point to documents available in the Using the Application tab on the Help screen.

#### Unable to Download Results to PDF or Excel Files for Australia and Singapore v1.5 (894)

Result reports in PDF and Excel format are now downloadable for both the Australia and Singapore v1.5 models.

### Known Limitations

#### Issue 1 – Save and Delete Buttons Not Translated

The **Save** and **Delete** buttons that appear on the EDF Calculation page Input section are labeled in English. These buttons are not translated into the applicable language of the country model when you click the language translation button.

#### Issue 2 – Value Format Conversion for LGD Qualitative Overlay Batch Input File

If you manually enter a value of "3 - 5" for the Covenant Violation History field for the covenant structure qualitative factor in the LGD Qualitative Overlay batch input file, Microsoft Excel converts the value to "Mar-5", which is a date and an incorrect value for this field. This issue does not occur if you use the Sample Input .xlsm file and run the macro to convert to a .csv file.

**Workaround:** When you manually enter a value in this field, include an apostrophe before the input value, *for example,* '3 - 5. This character prevents Excel from converting the value to a date.

#### Issue 3 – Locked Navigation Wizard

The navigation Wizard feature occasionally shows a step as locked or inactive.

**Workaround:** To unlock a step, navigate back to the previous step using the **Back** button, then move forward by clicking the step icon in the wizard or by using the **Next** button.

#### Issue 4 – Conflict Between Financial Statement Validation and Delete Functionality

The Financial Information screen is unable to calculate results under special circumstances for firms where financial statement data is provided via the settings Import Firm and Search Firms with Available Financial Statements (Pre-populated). A financial statement validation error might occur after the firm's financial statements appear and you click the **Calculate Results** button because two or more financial statements are less than six months apart. If you delete the offending financial statement and then click **Calculate Results** again, no output is calculated because the validation error is still enforced.

#### Issue 5 – Firms Not Imported to the Large Firm Europe v3.1 Model with Region Setting

Firms imported to the application with the country of domicile set to a region do not appear in the application. This issue occurs when you use the Import Firm function (upload firm data with an import file) for the Large Firm Europe v3.1 model.

**Workaround:** In the input file, make sure the value for "Region" is in upper case letters, *for example*, "AFRICA".

Release Resources

## Release Resources

Moody's Analytics provides several documentation, training, and support resources for each release on the **Customer Portal**. Use the **Content**, **Knowledge Base**, and **Cases** tabs to find the information you need.

#### Documentation for This Release

A RiskCalc Documentation Readme provides a list of all documentation available. Depending on your role, you can access this list and other product documentation from the **Content** tab on the **Customer Portal**.

### Product Training

You can find training materials or learn more about training opportunities at [www.moodysanalytics.com](http://www.moodysanalytics.com/Products-and-Solutions/Training-Certification) [/Products-and-Solutions/Training-Certification.](http://www.moodysanalytics.com/Products-and-Solutions/Training-Certification)

# Moody's Analytics Support

You can contact Moody's Analytics Client Service Specialists in one of the following ways:

- Log in to **[Customer Portal](https://moodys-analytics.force.com/customers/MAC_CommunityLoginPage)** and create a case.
- Send an email:
	- For RiskAnalyst, RiskOrigins, RiskAuthority, Risk Confidence, RiskIntegrity, ScenarioAnalyzer, and other banking regulatory technology products, send email to: MA\_TechSupport@moodys.com
	- For insurance products, send email to: *clientservices.barrhibb@moodys.com*
	- For all other Moody's Analytics products, send email to: MA\_Support@moodys.com
- Call us:
	- Americas: +1-212-553-1653
	- Asia: +852-3551-3077
	- China: +86-10-6319-6580
	- Europe, Middle East, Africa: +44-20-7772-5454
	- $\bullet$  Japan:  $+81-3-5408-4100$

Moody's Analytics, Moody's, and all other names, logos, and icons identifying Moody's Analytics and/or its products and services are trademarks of Moody's Analytics, Inc. or its affiliates. Third-party trademarks referenced herein are the property of their respective owners.